## **Bedienungsanleitung für Dienstleister Zeitfensterbuchung bei**

# **ElringKlinger AG**

Dr. V. Meier, J. Schmidt, Mai 2014

Bitte gehen Sie auf die folgende Internetseite: [www.cargoclix.com/elring-klinger](http://www.cargoclix.com/elring-klinger)

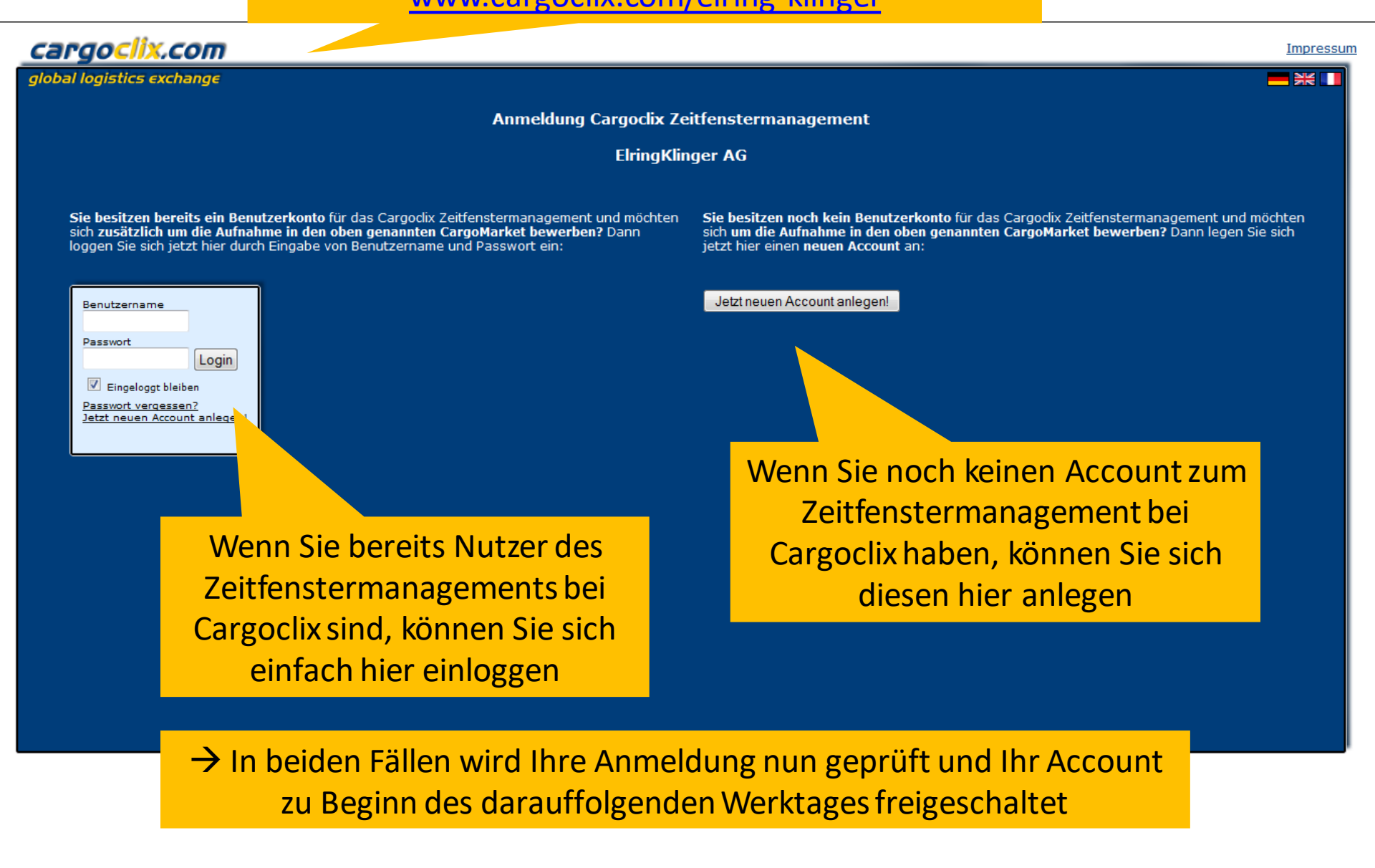

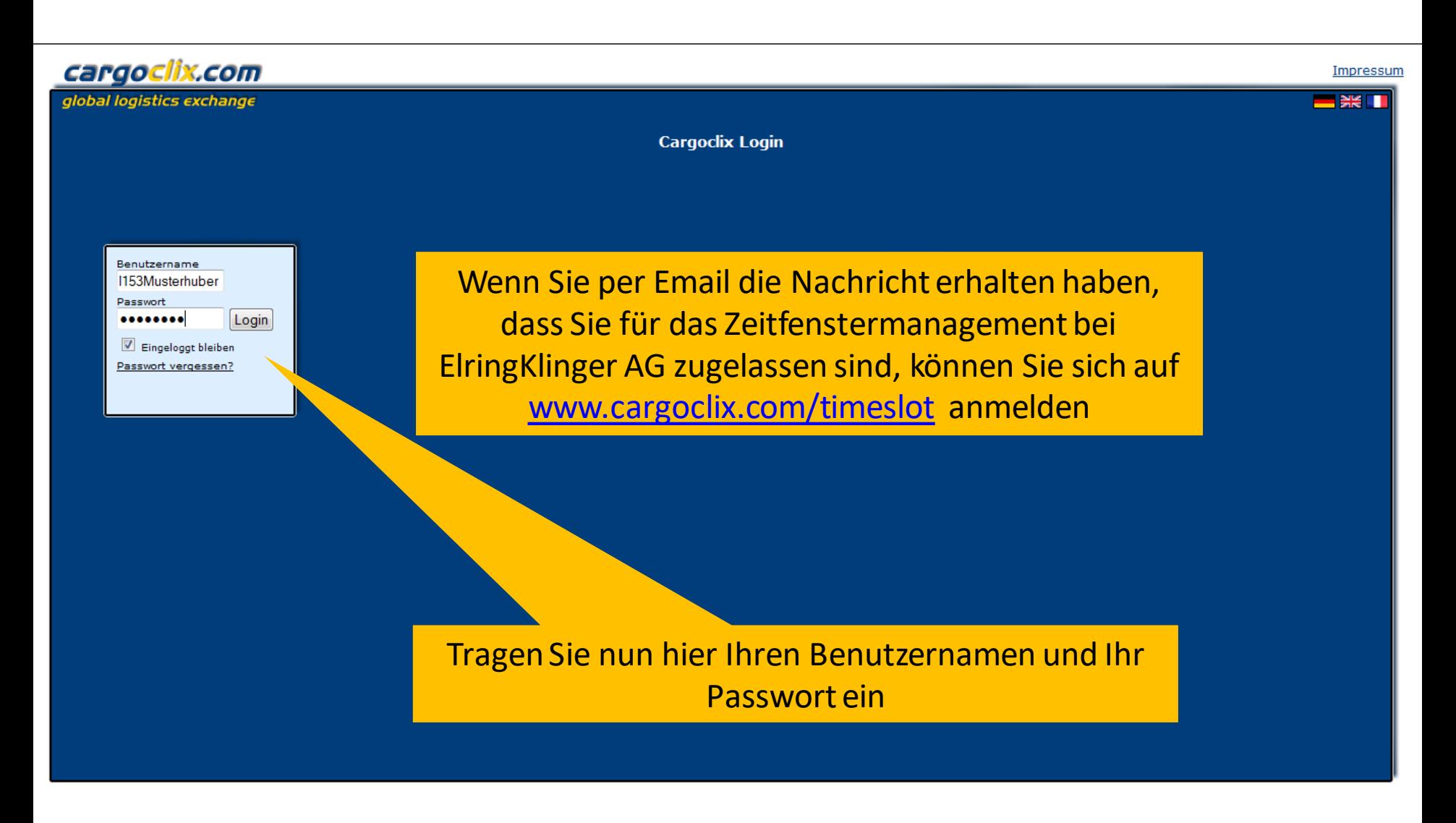

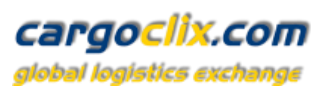

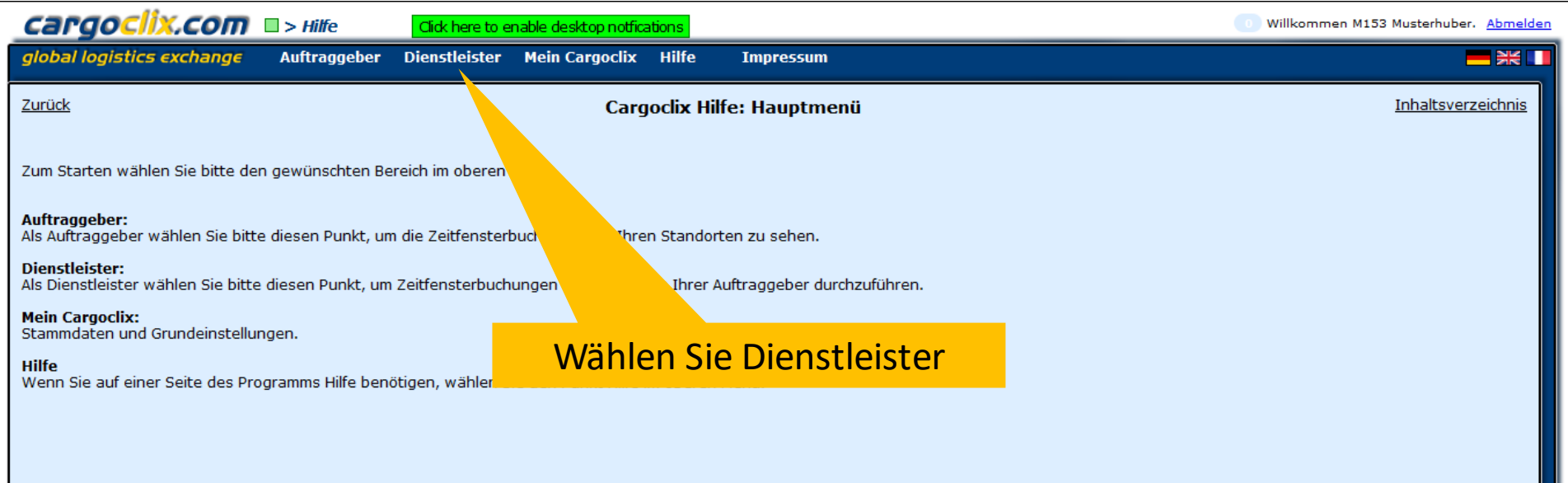

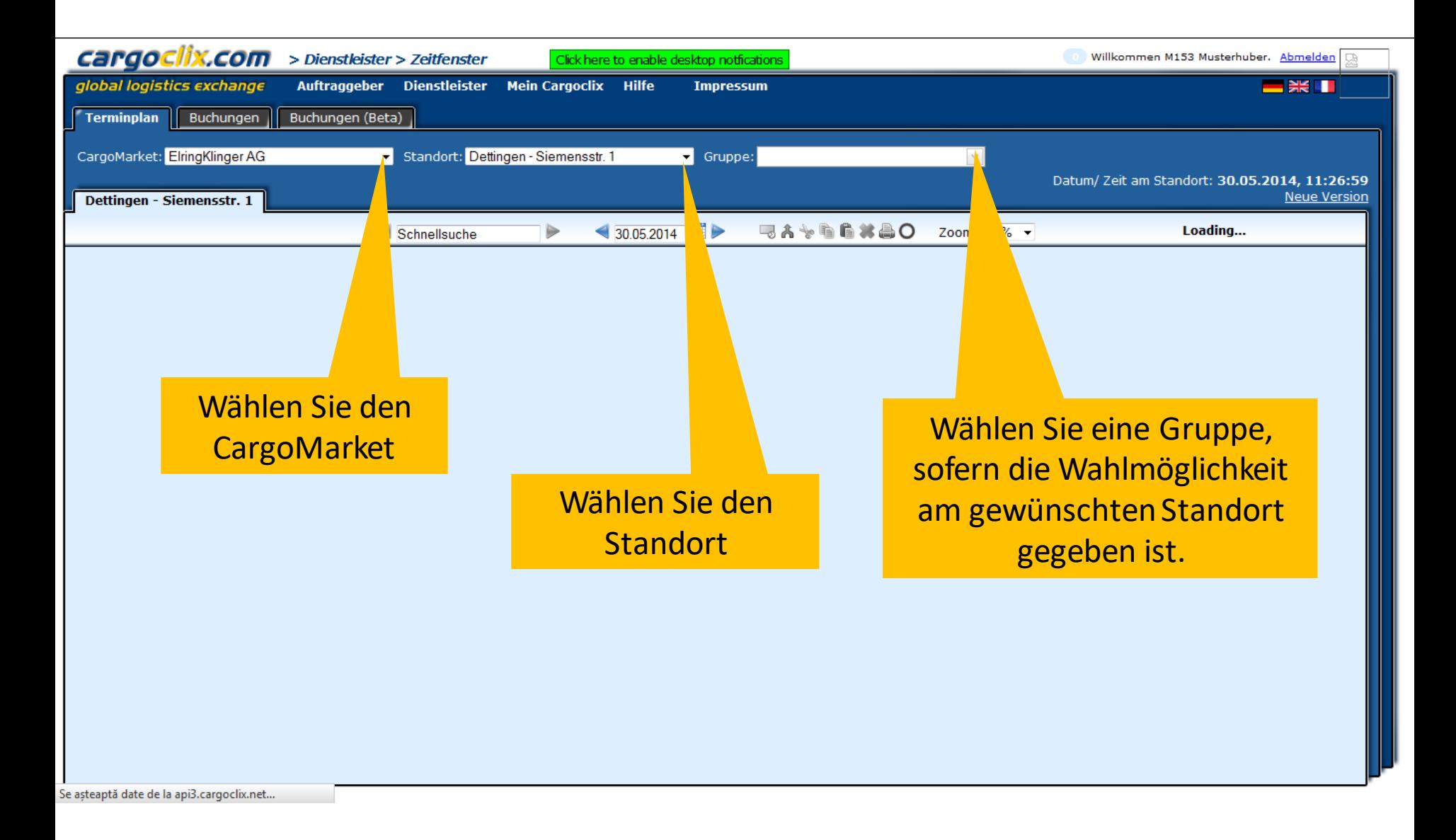

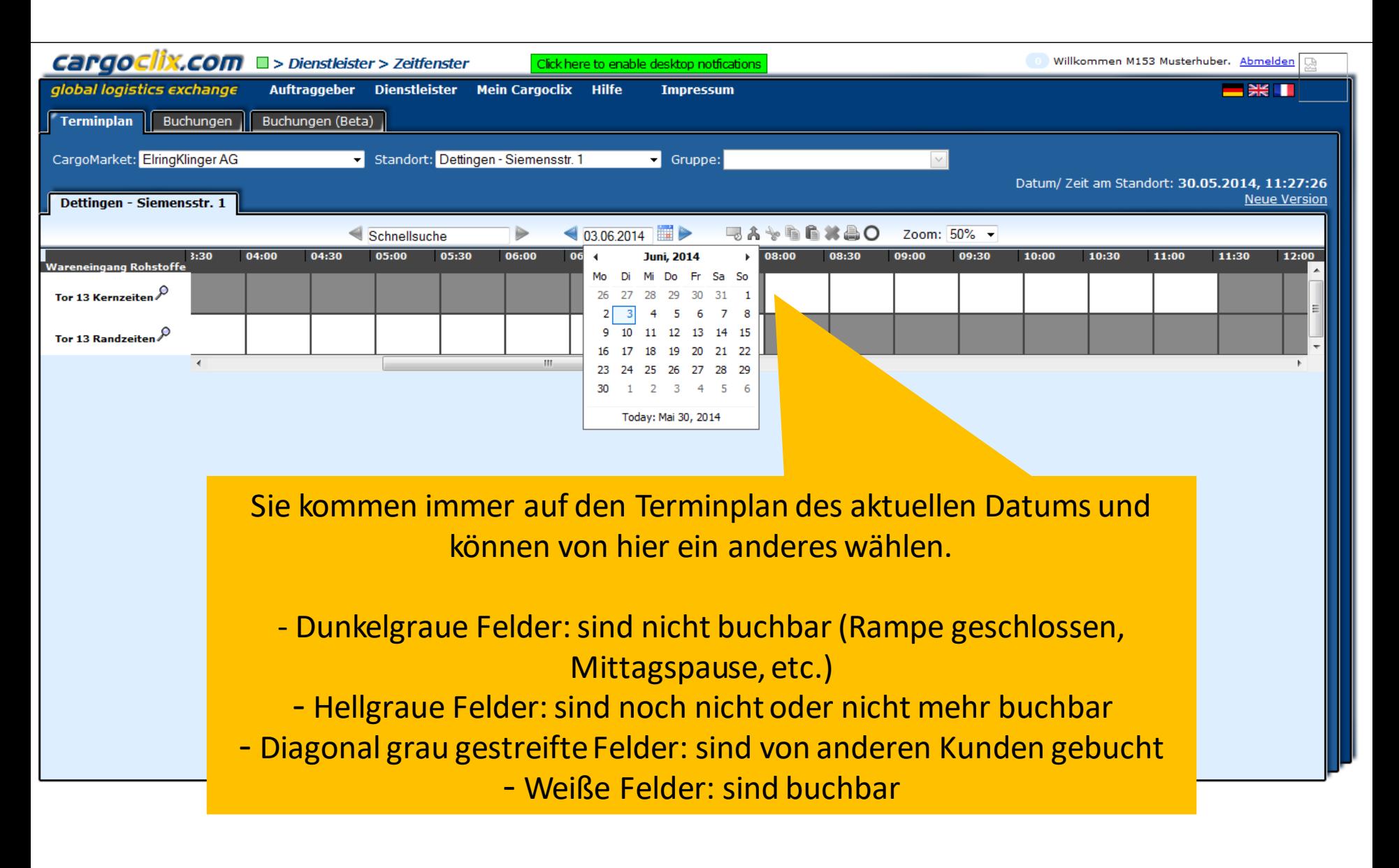

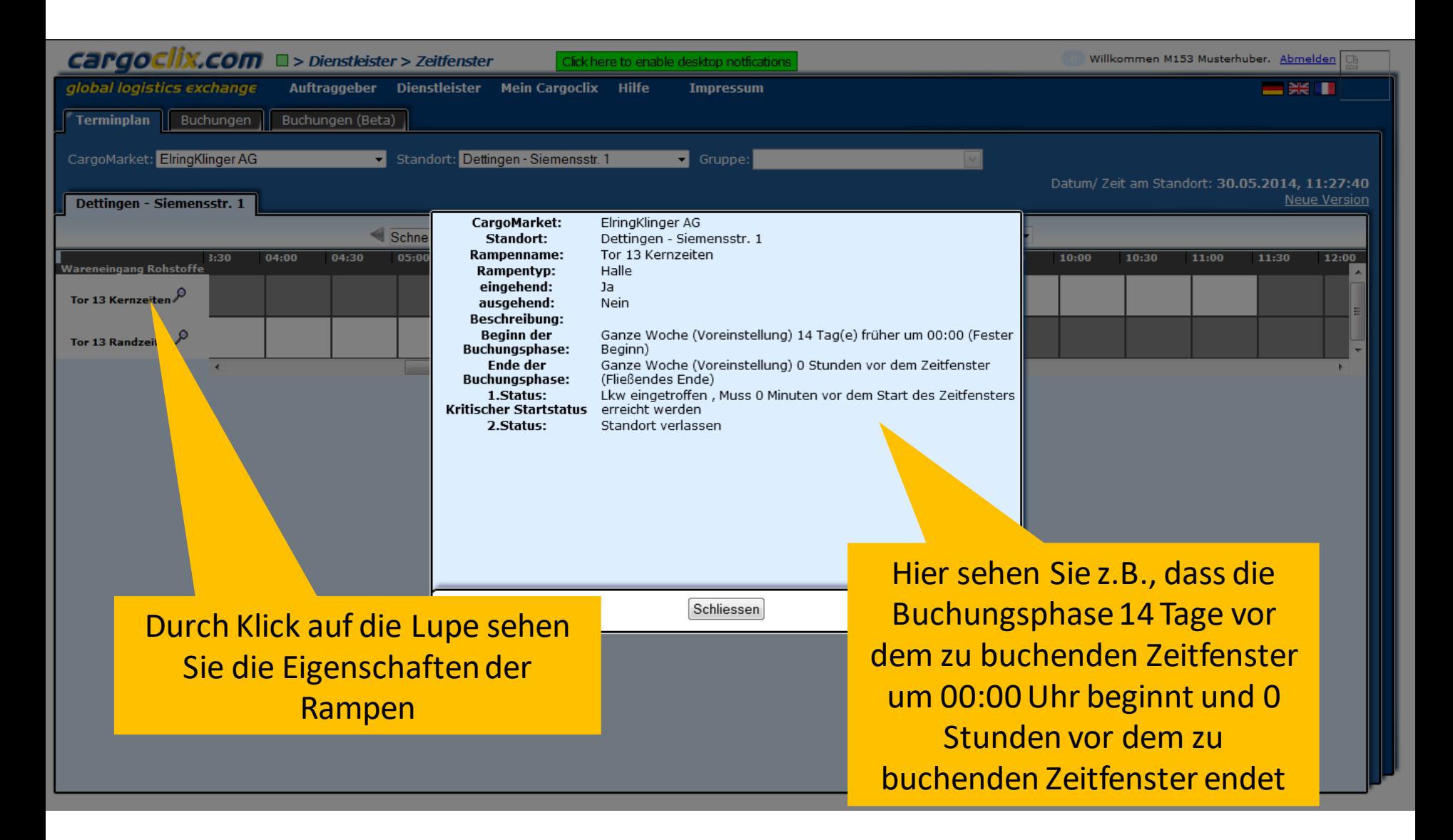

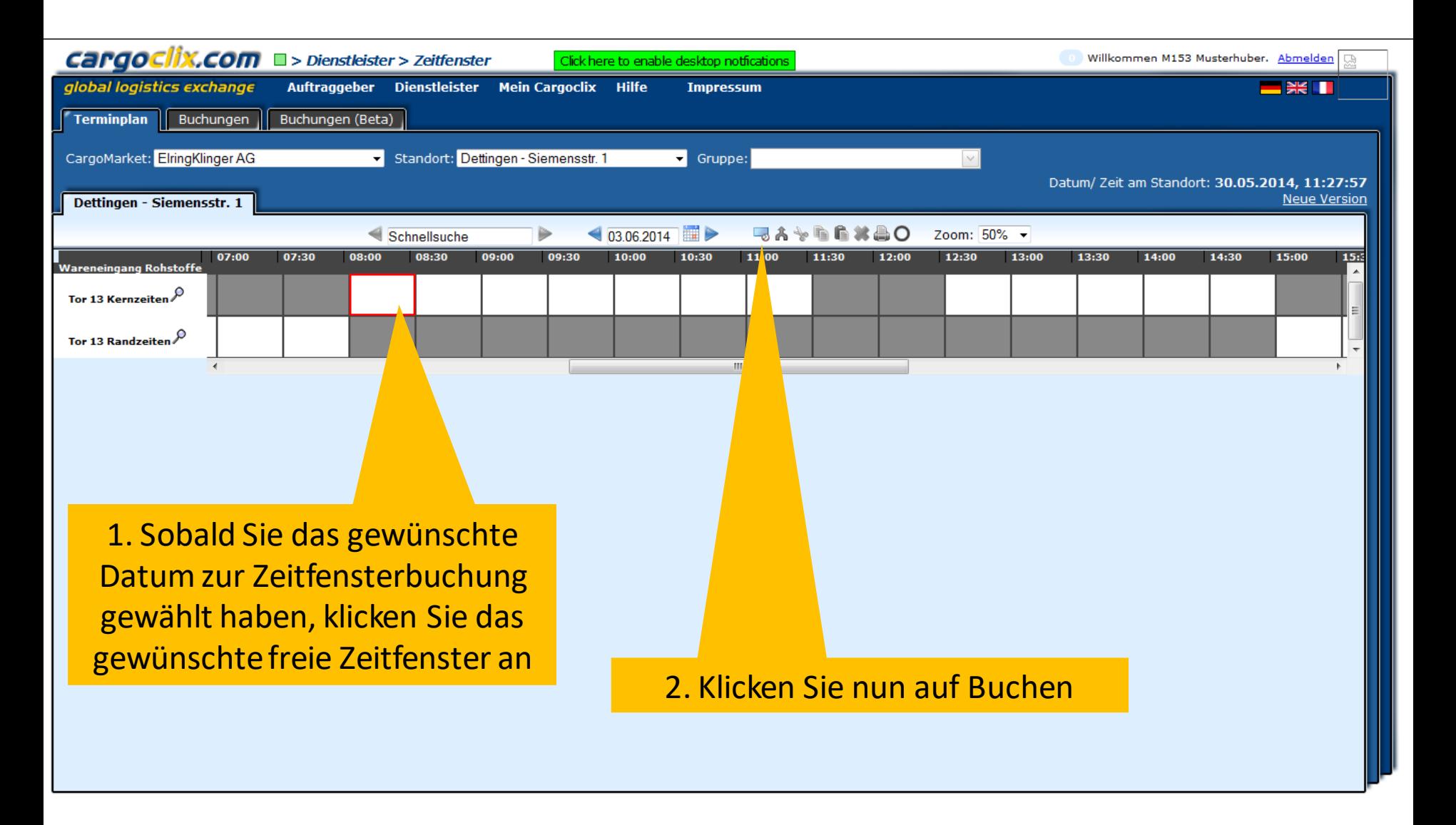

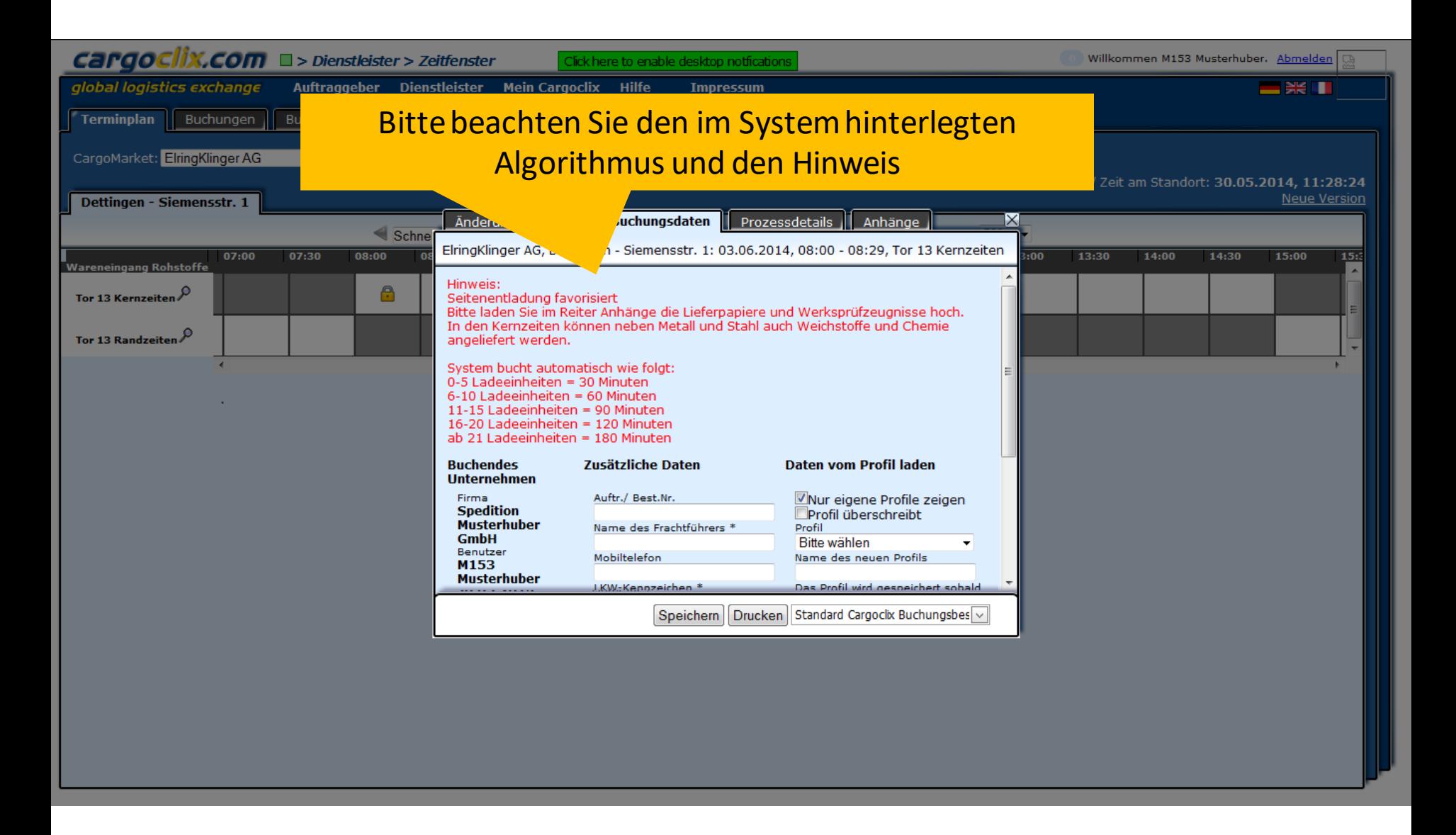

## **Cargoclix.com**<br>global logistics exchange

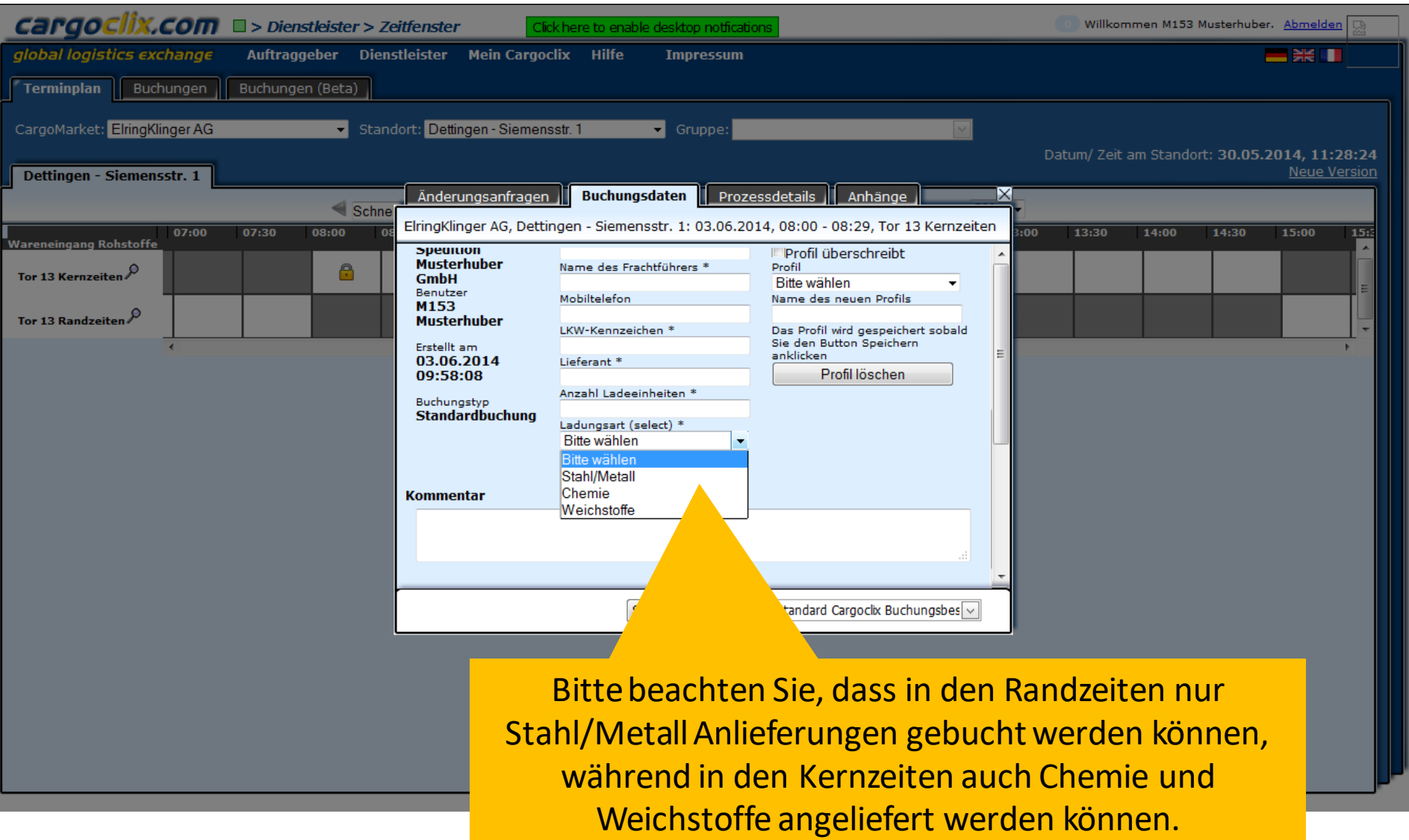

## cargoclix.com

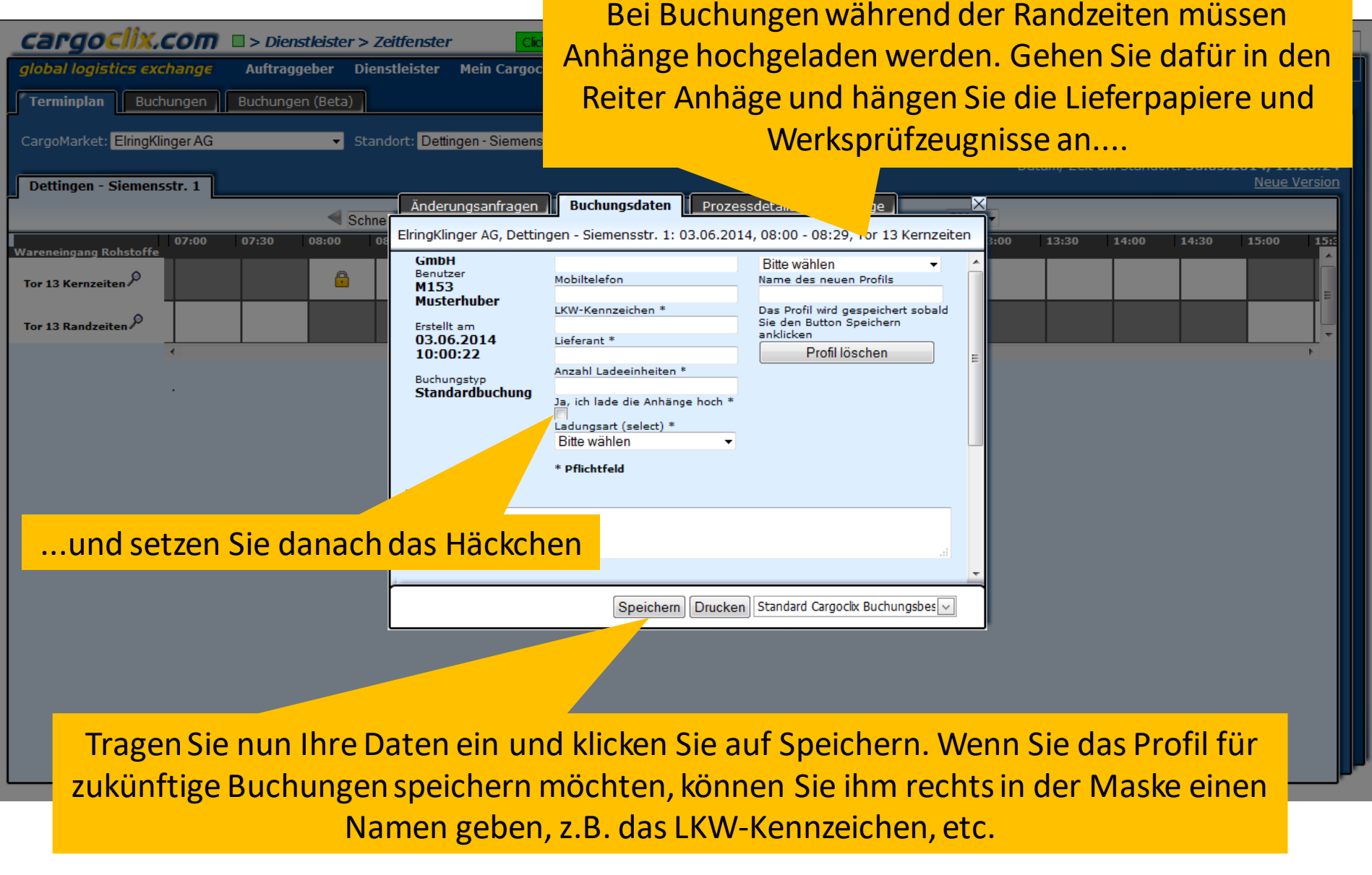

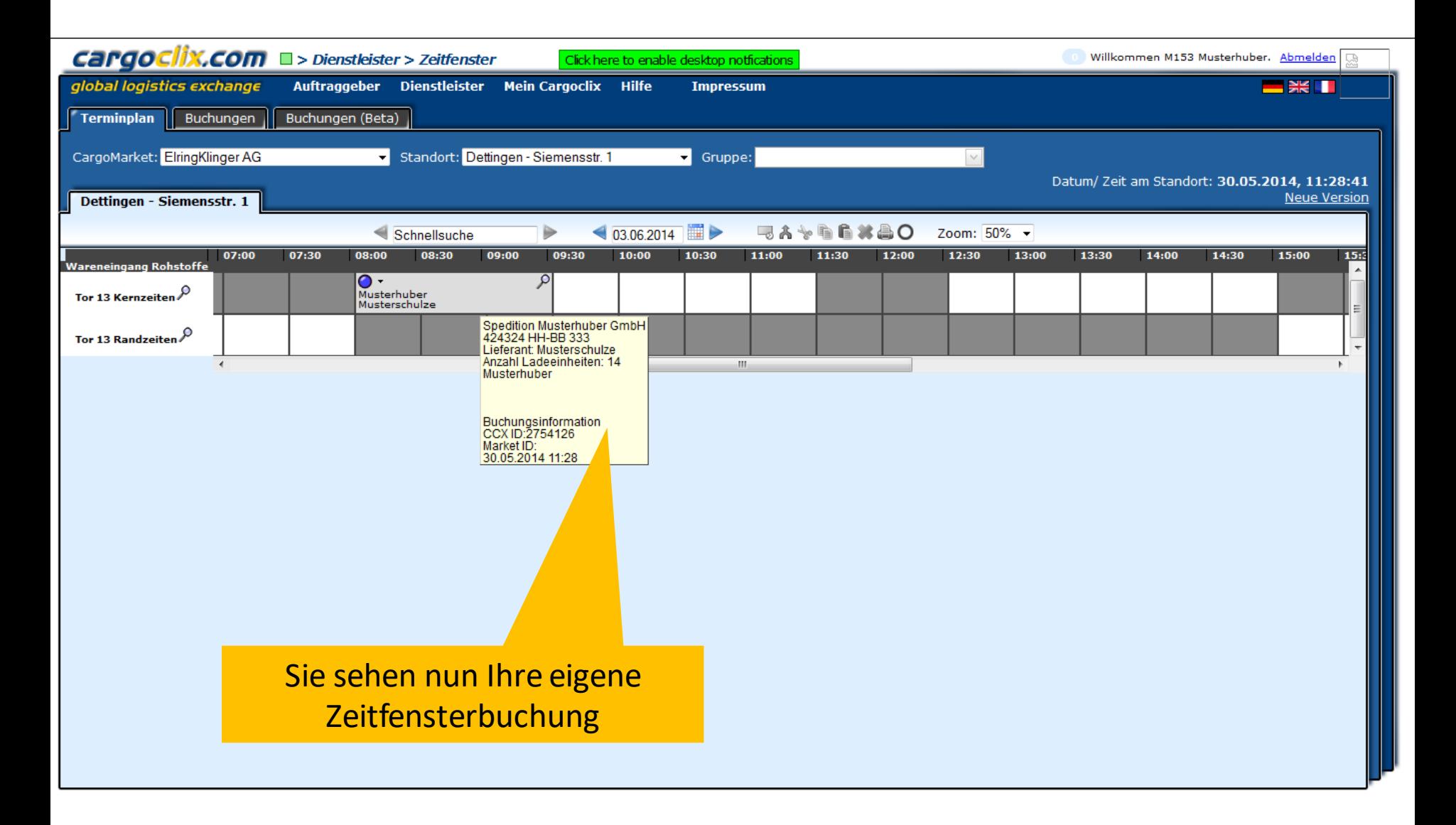

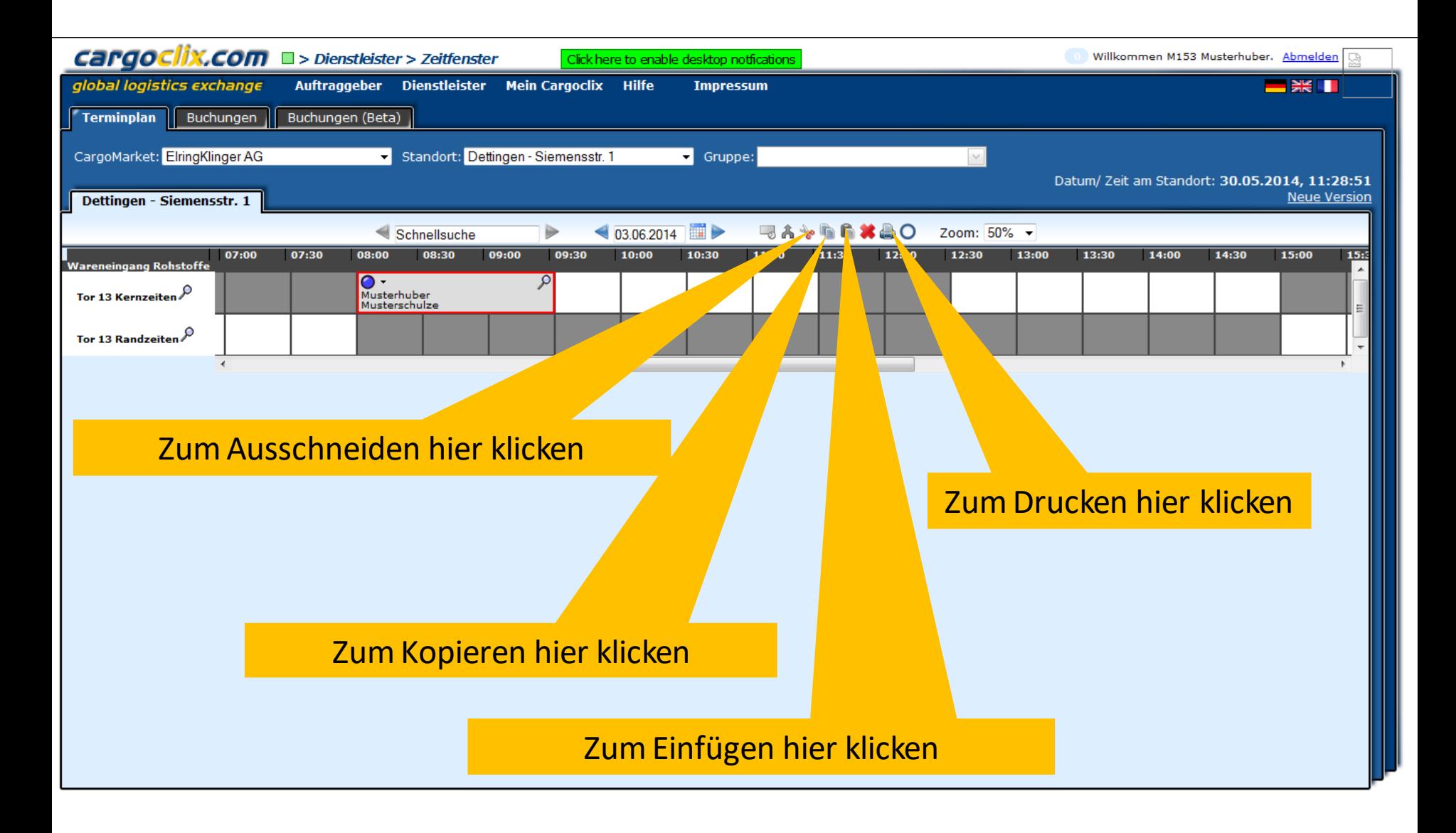

ix.com

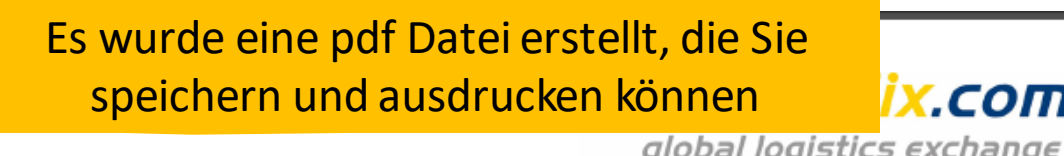

### Zeitfenster Buchungsbestätigung

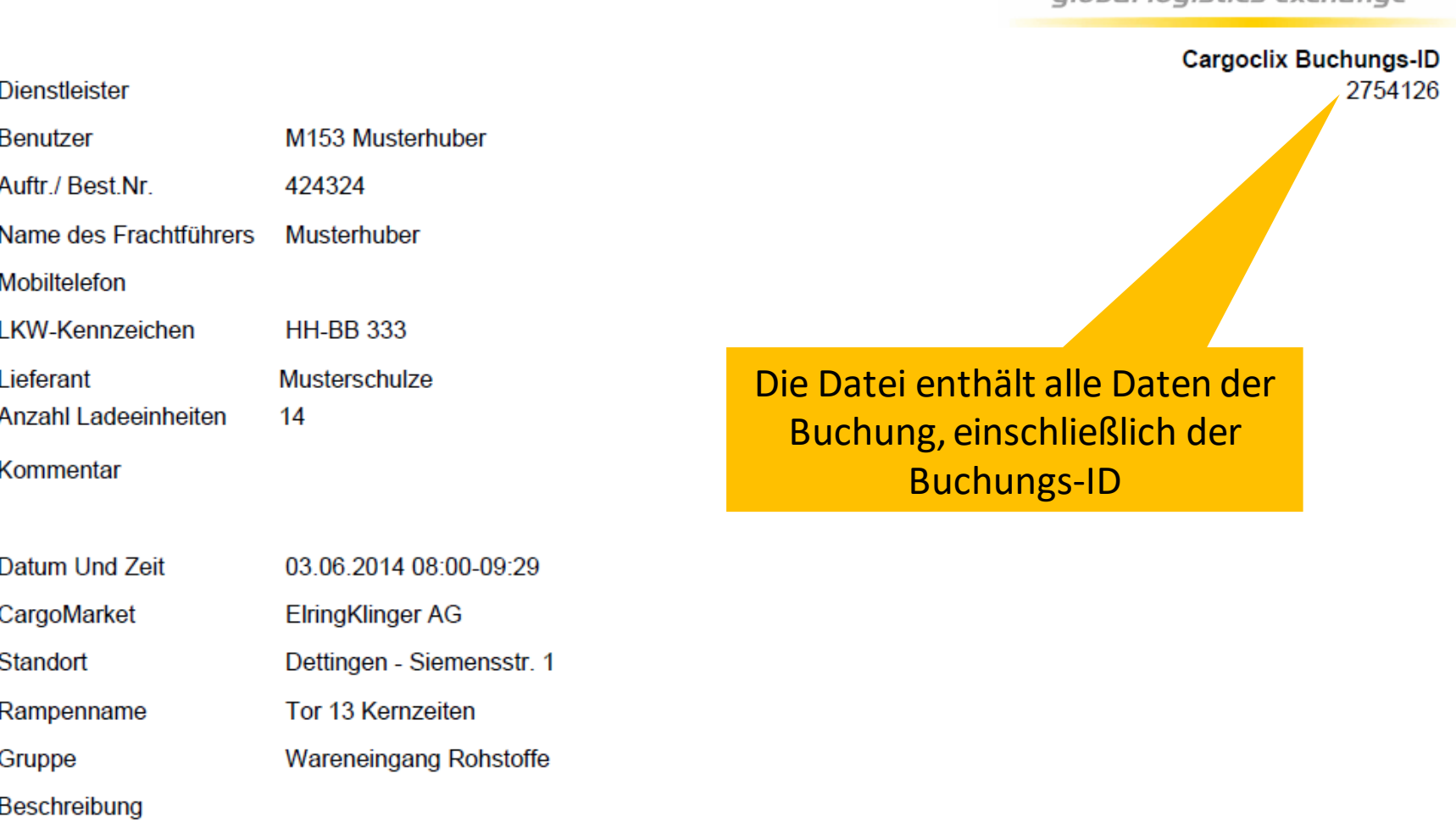

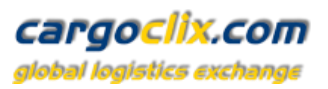

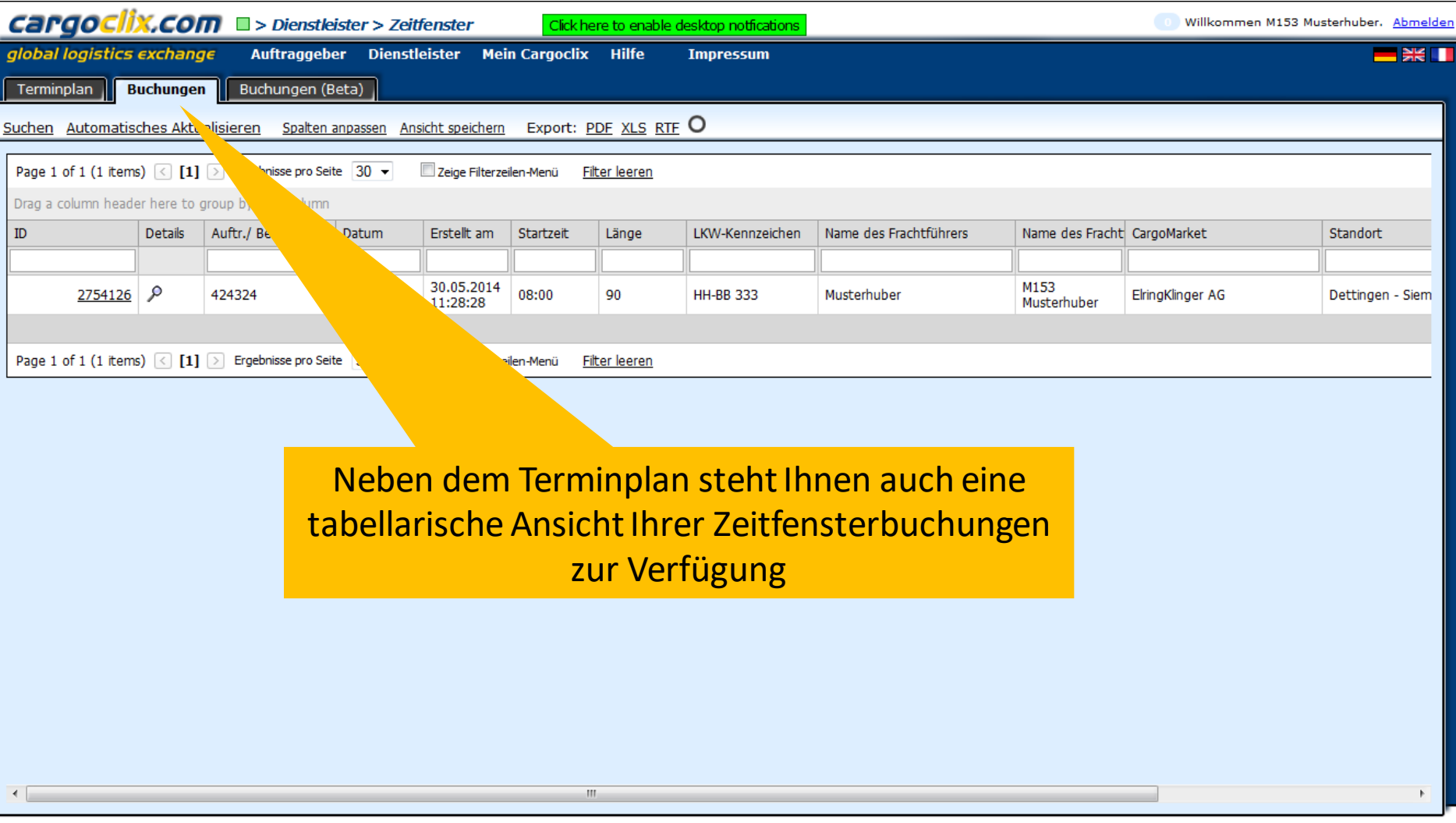

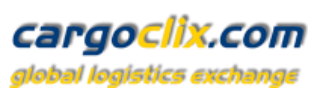

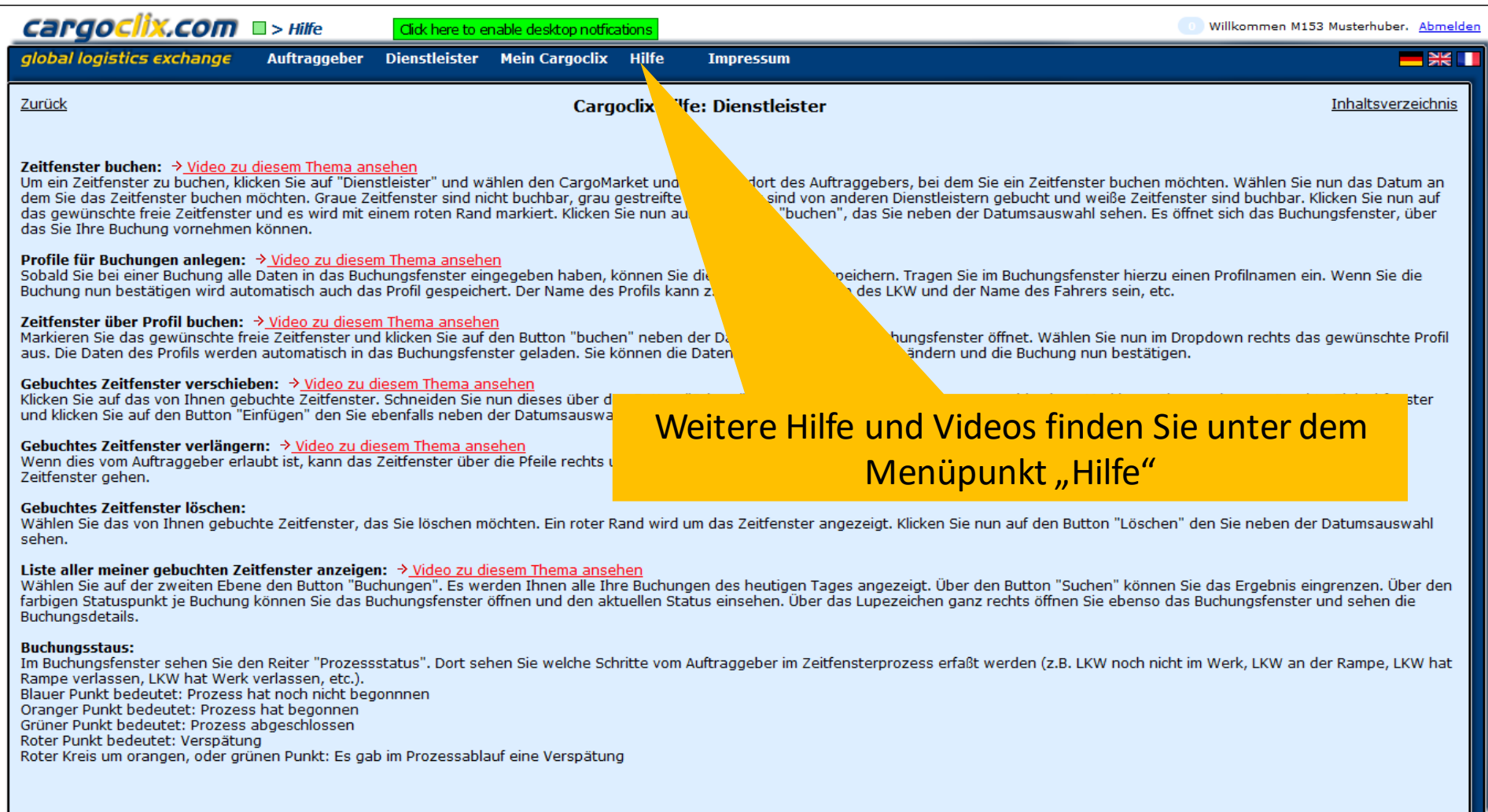

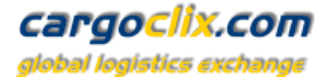

## **Vielen Dank!**

## **Bei Rückfragen zu Ihren Lieferungen wenden Sie sich bitte an Ihre Ansprechpartner bei ElringKlinger AG**

## **Bei technischen Rückfragen erreichen Sie Cargoclix Email: [support@cargoclix.com](mailto:support@cargoclix.com) Tel. +49 (0) 761 – 20 55 11 00**